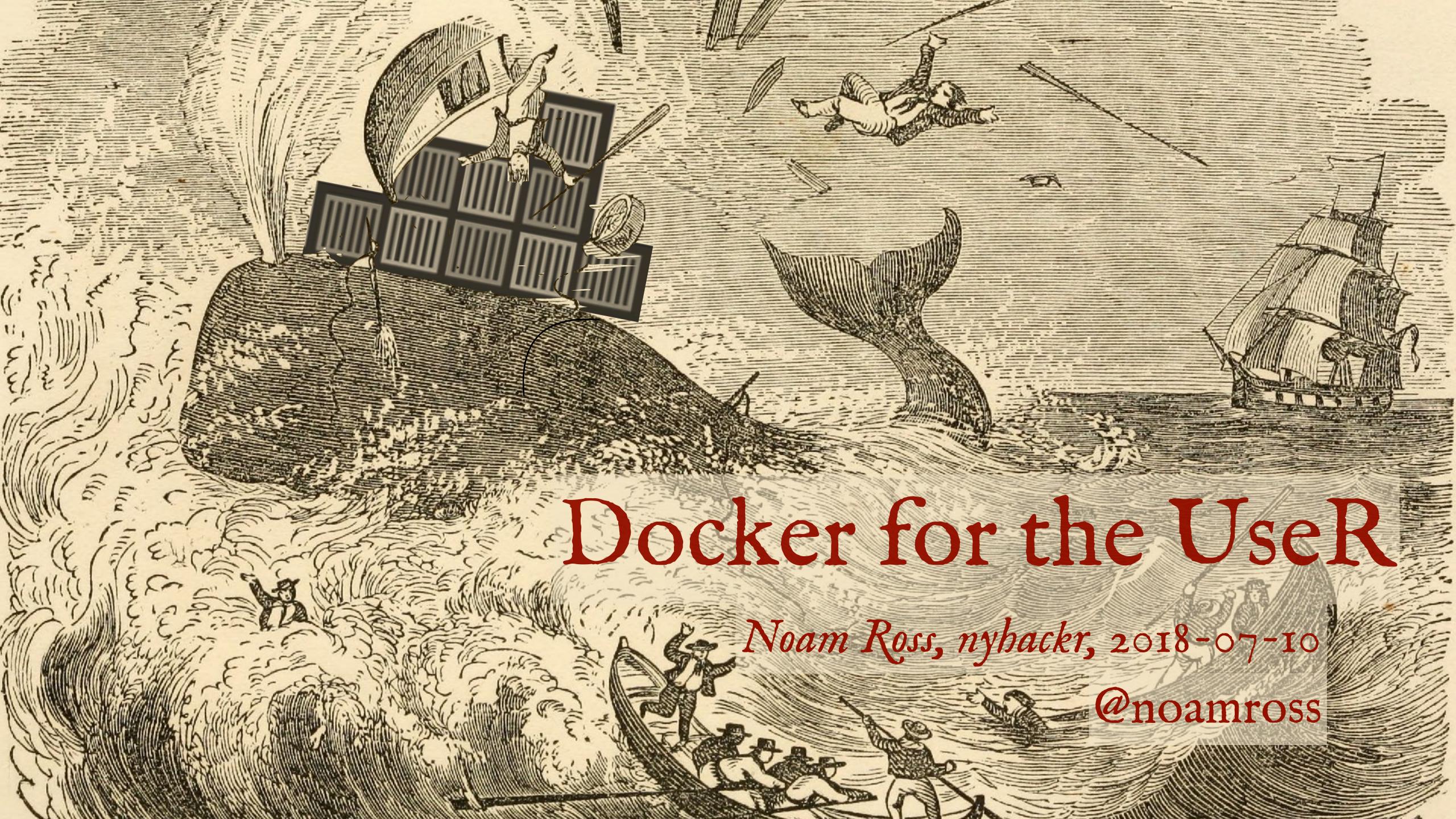

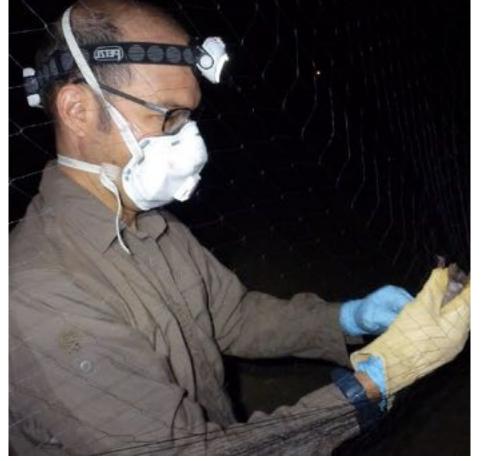

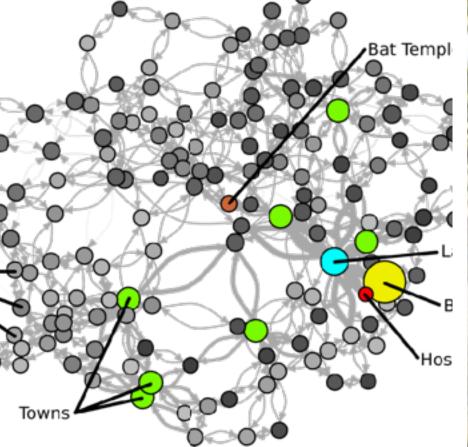

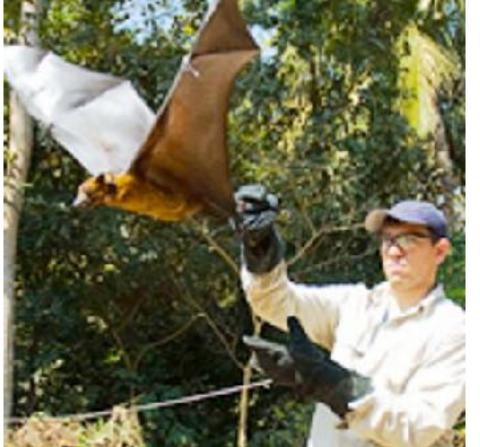

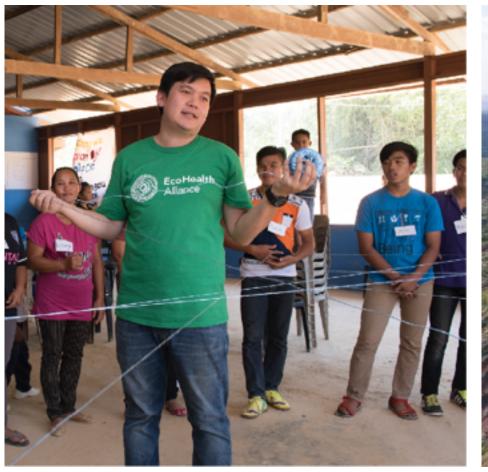

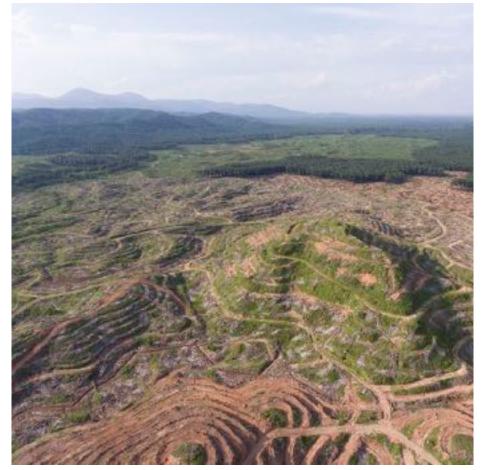

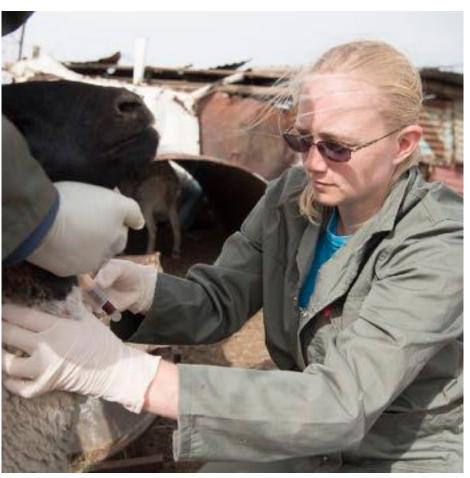

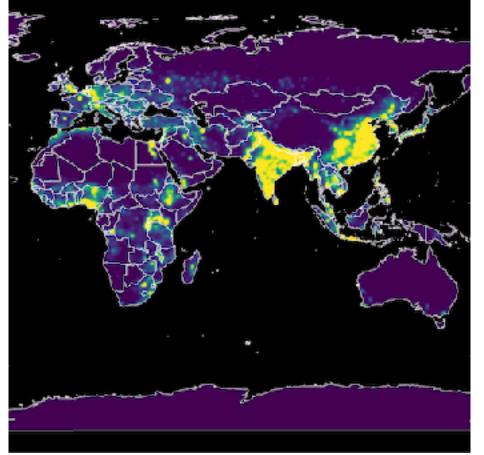

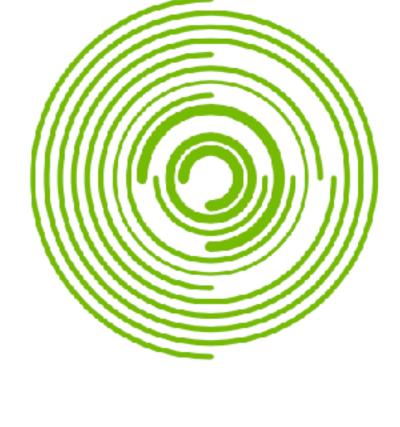

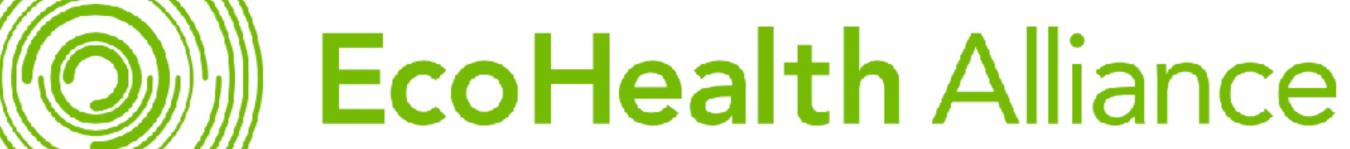

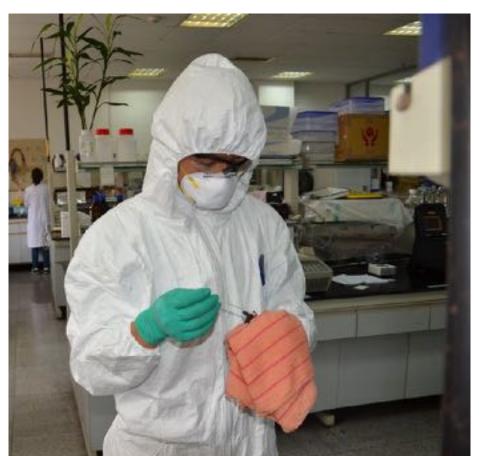

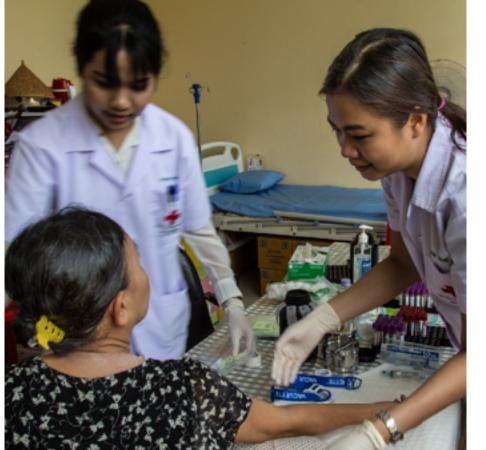

@EcoHealthNYC ecohealthalliance.org

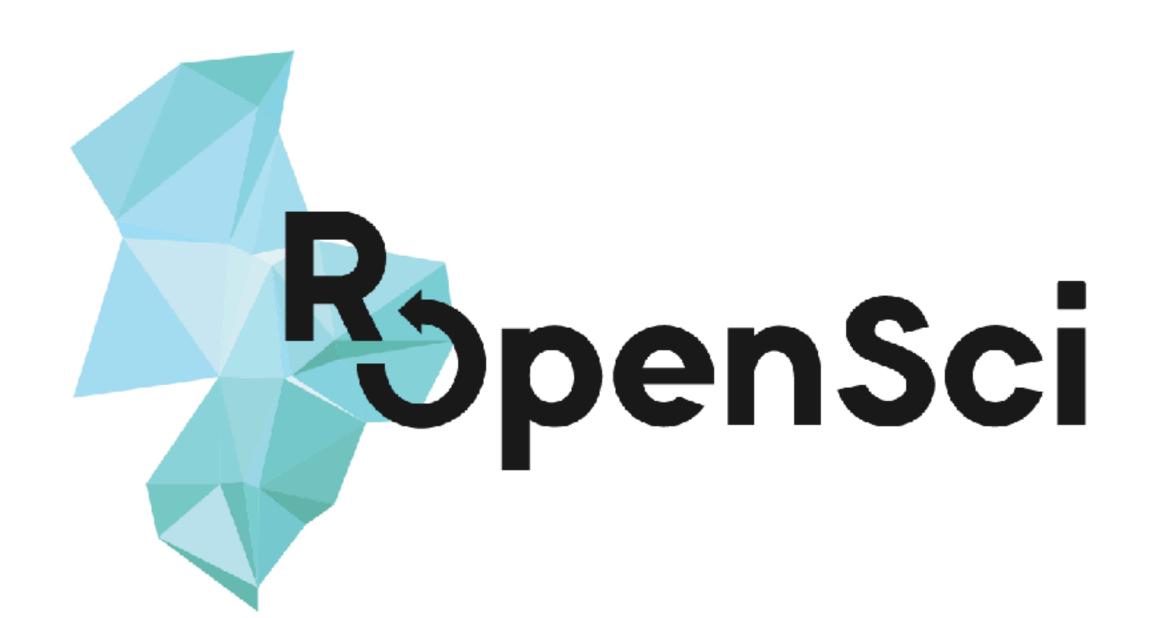

Building technical and community infrastructure for R to support open, reproducible science

@rOpenSci
ropensci.org

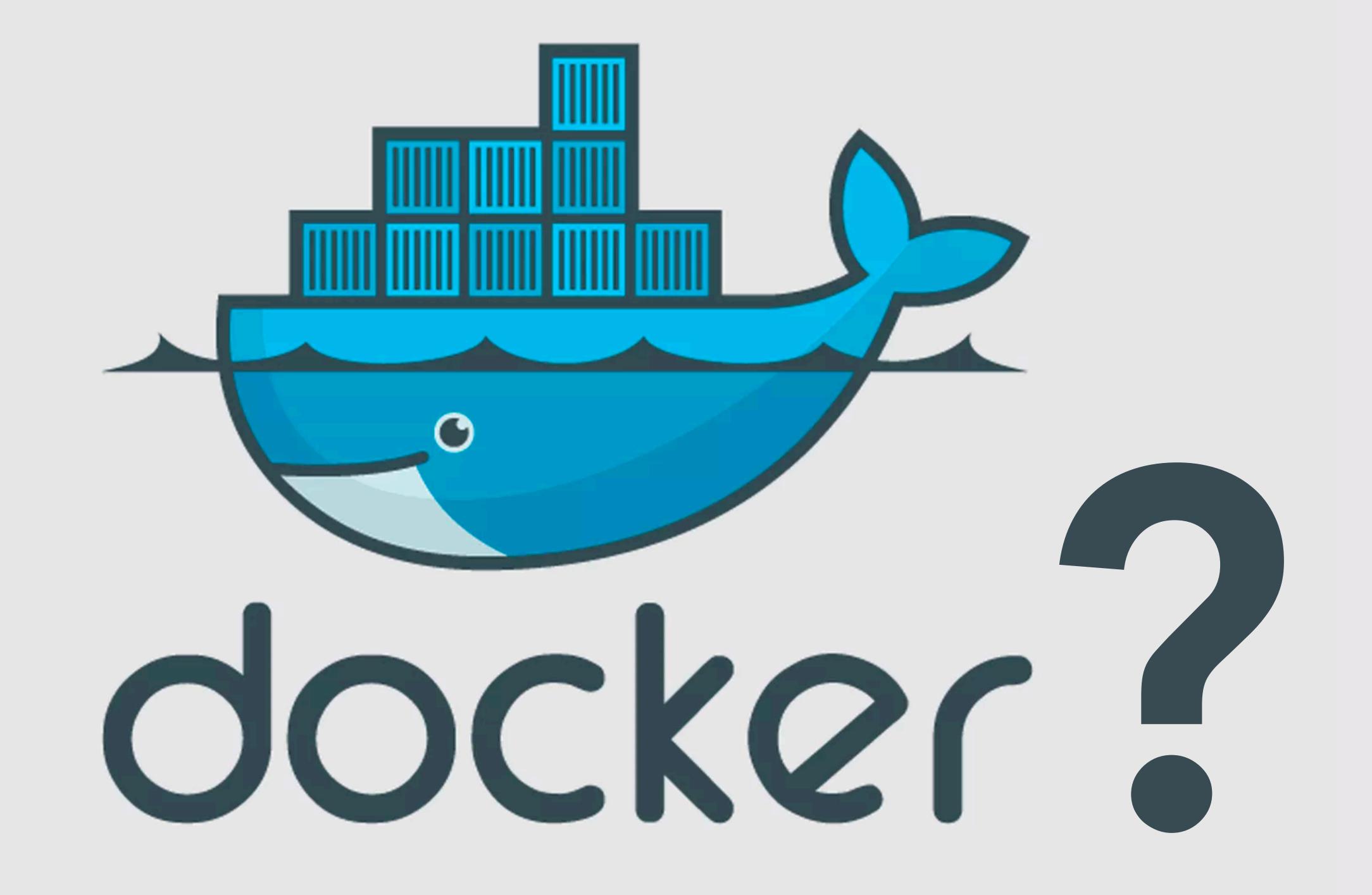

### Virtual Machine Technologies

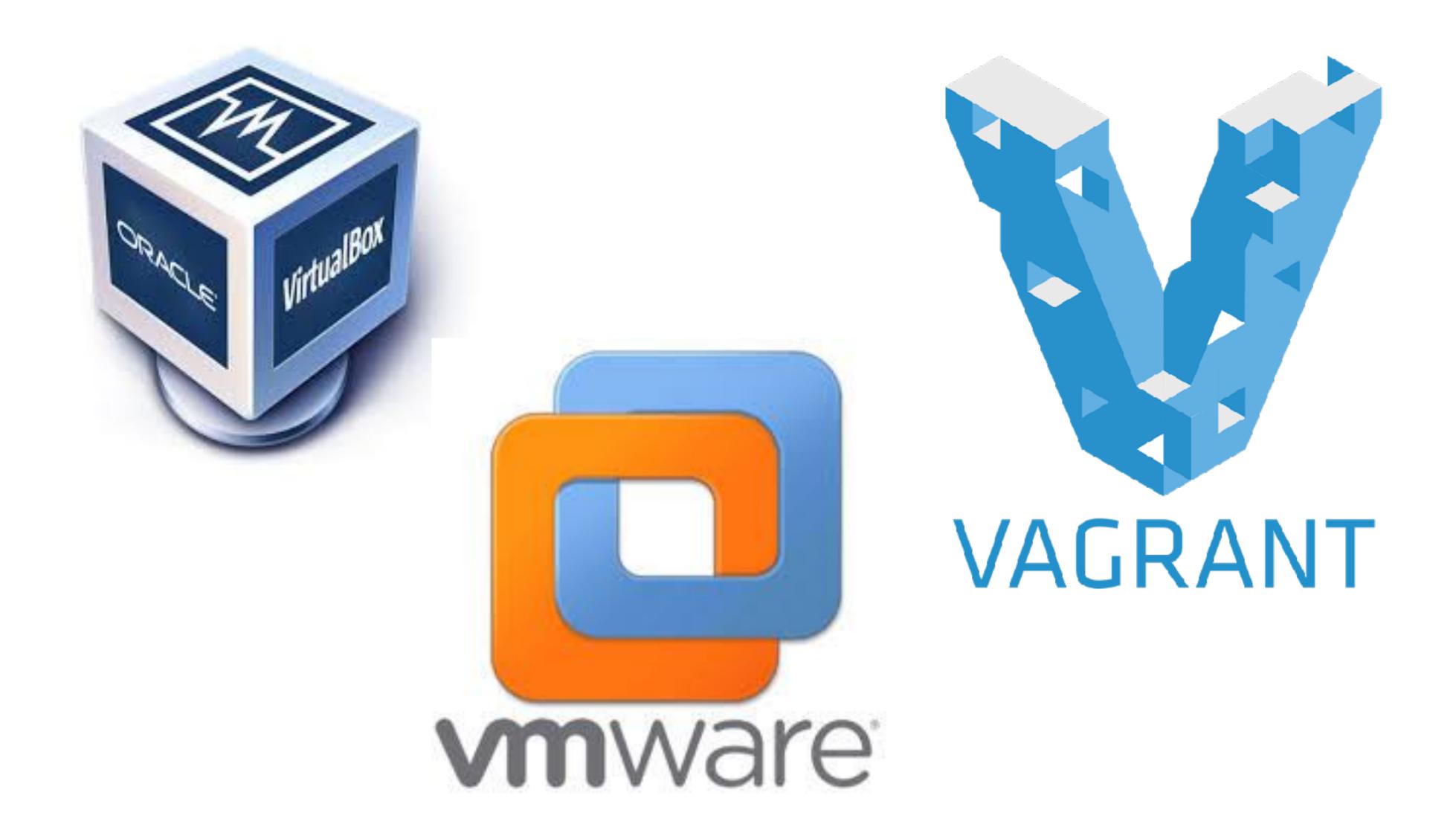

### A lighter weight framework for scalability

#### Virtual Machine

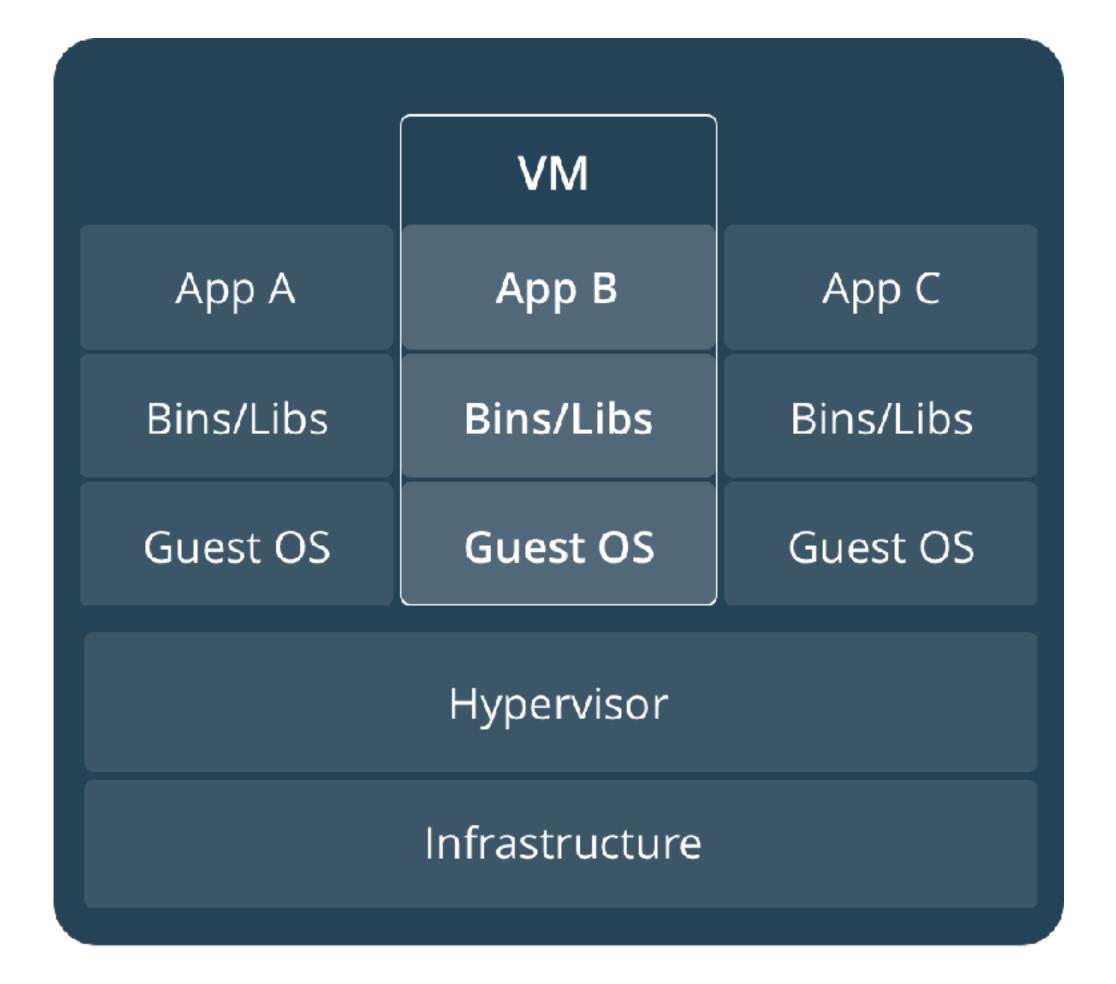

#### Docker

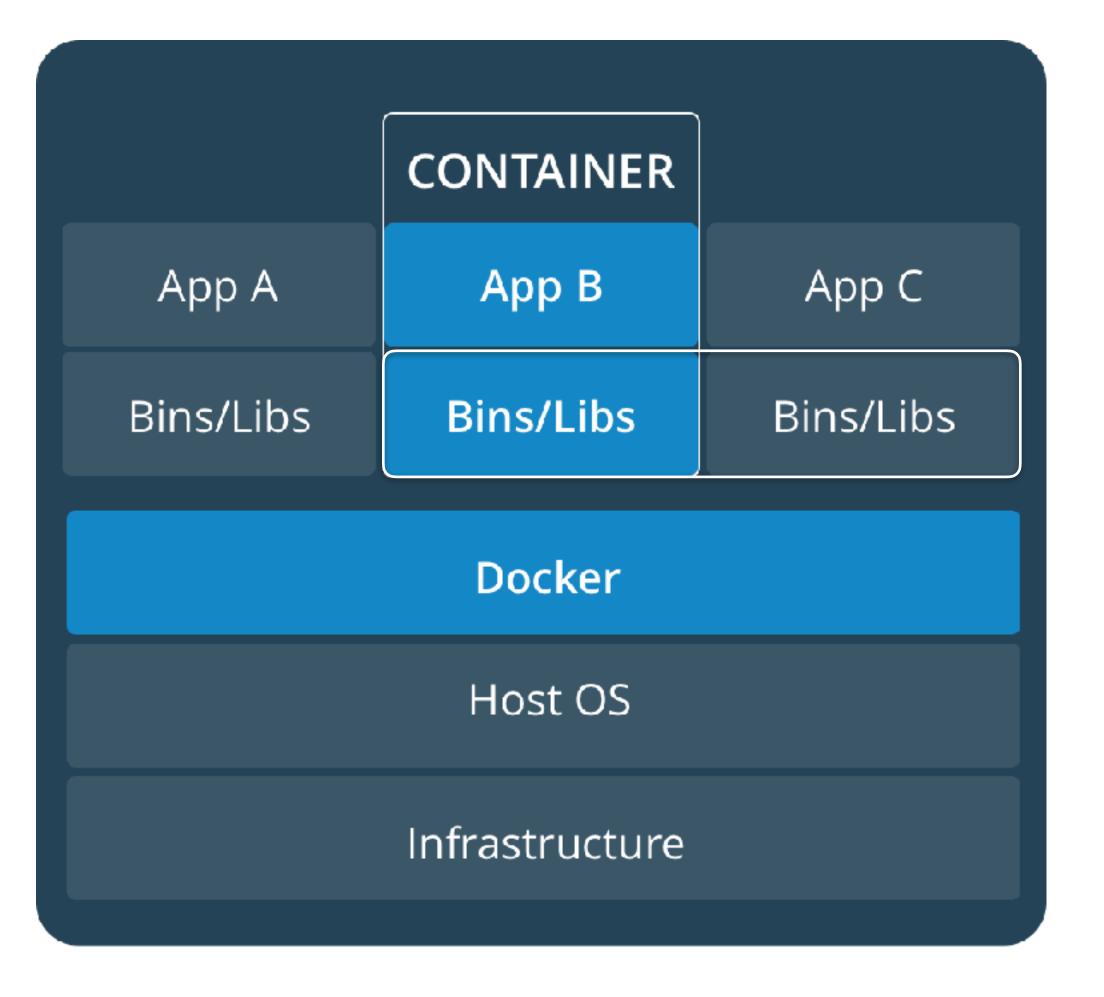

### Scalability → Ubiquity → Galactic Conquest

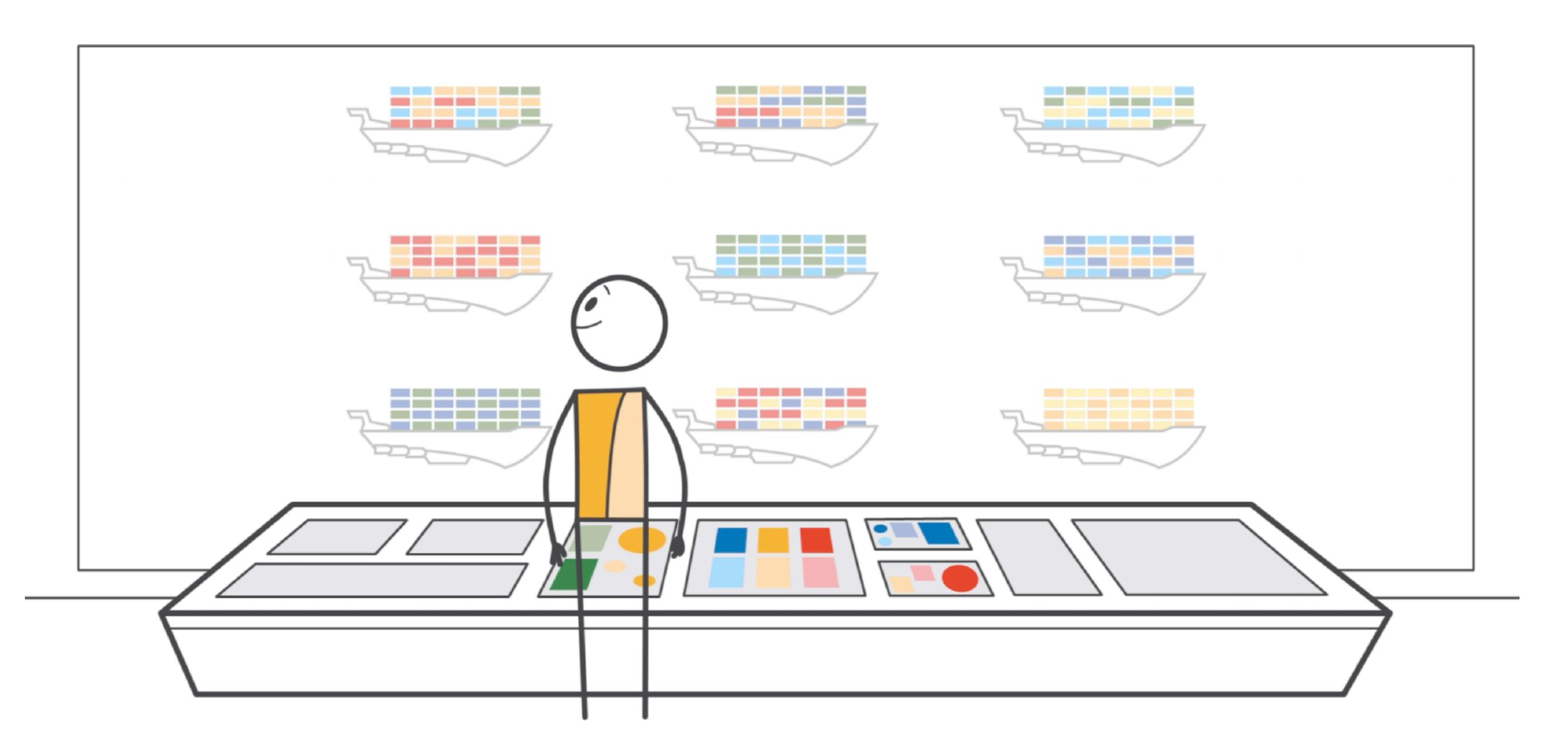

### A bare minimum of vocabulary

image a package defining a working environment

container an instance of an image / a running image

Dockerfile a file with a series of commands to build an image

Docker Hub a website/repository for sharing Docker images

#### A bare minimum of commands

```
Get image from a repository
docker pull [user/repo]
docker build [directory]
                                Make an image from a Docker file
  -t [tag]
                                  and give it a tag/name
                                Start a container from an image
docker run [image]
                                 opening a set of ports
  -p [ports]
                                 linking a set volumes
  -v [volumes]
                                 run a non-default command, detach
      [command] -d
docker stop [container]
                                Stop a running container
```

#### A bare minimum of commands in R

```
library(stevedore) # github.com/richfitz/stevedore
                     `harbor`, and `docker` also options
dc <- docker client()</pre>
dc = [user/repo]
dc$image$build(context = [directory])
my container <-
  dc\container\sum(image = [image], ports = [ports],
                  volumes = [volumes], cmd = [command],
                  detach = TRUE)
my container$stop()
```

### Now, let's use Docker to ...

Make a fixed working environment

Access a service outside of R

Create an R based service

Send our compute job somewhere else

## Docker as a Fixed Working Environment

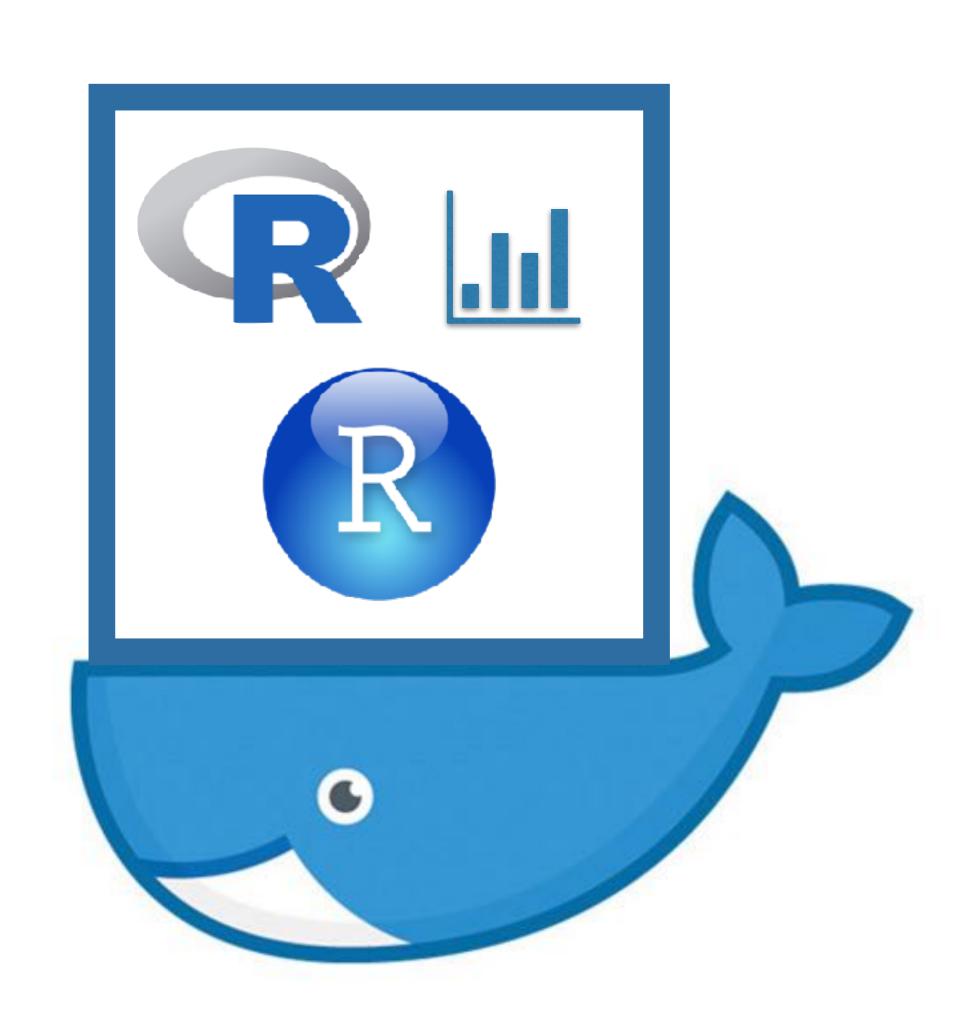

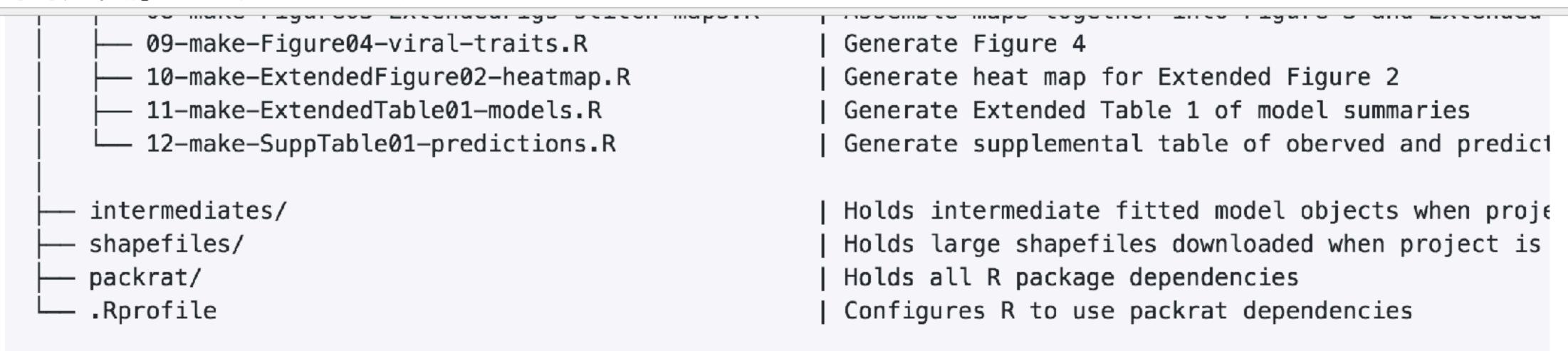

#### Reproducing the analysis

The Makefile in this repository holds the project workflow. Running make all in the directory will re-build the project. make clean will remove shapefiles, intermediate data, fit models, and all figures and maps. If this project is opened in RStudio, this can also be accomplished with the "Build All" and "Clean" buttons in the Build tab.

This project uses packrat to manage R package dependencies. Running packrat::restore() will unpack the versions of packages used in this project. In addition, these packages have the following system requirements: cairo, gdal, GEOS, libmagick++-, jave, libcurl, libpng, libxml2, OpenSSL, and pandoc. All analyses were performed using R 3.3.2 under Ubuntu 14.04. Complete build takes approximately 1 hour with 40 cores and 256GB of memory, or approximately 8 hours on a 2-core Macbook Pro with 16GB of memory.

### Getting people on the same page - within and across teams

nature biotechnology

Reproducibility of computational workflows is automated using continuous analysis

Brett K Beaulieu-Jones<sup>1</sup> & Casey S Greene<sup>2</sup>

Beaulieu-Jones & Greene (2017) doi:10.1038/nbt.3780

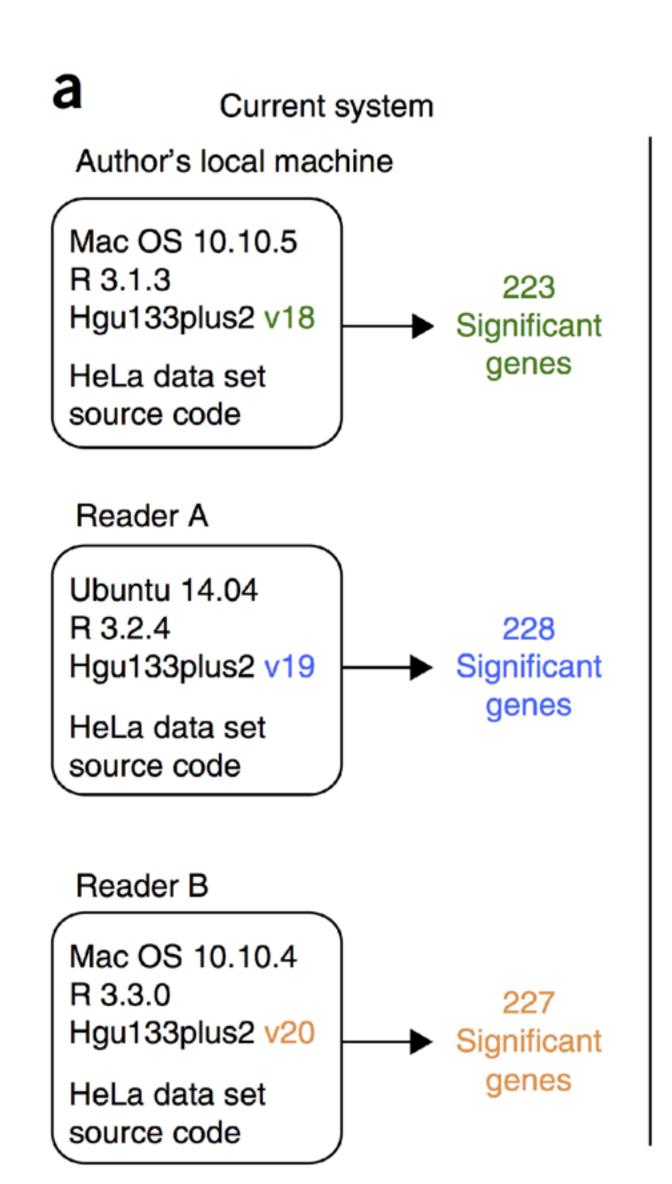

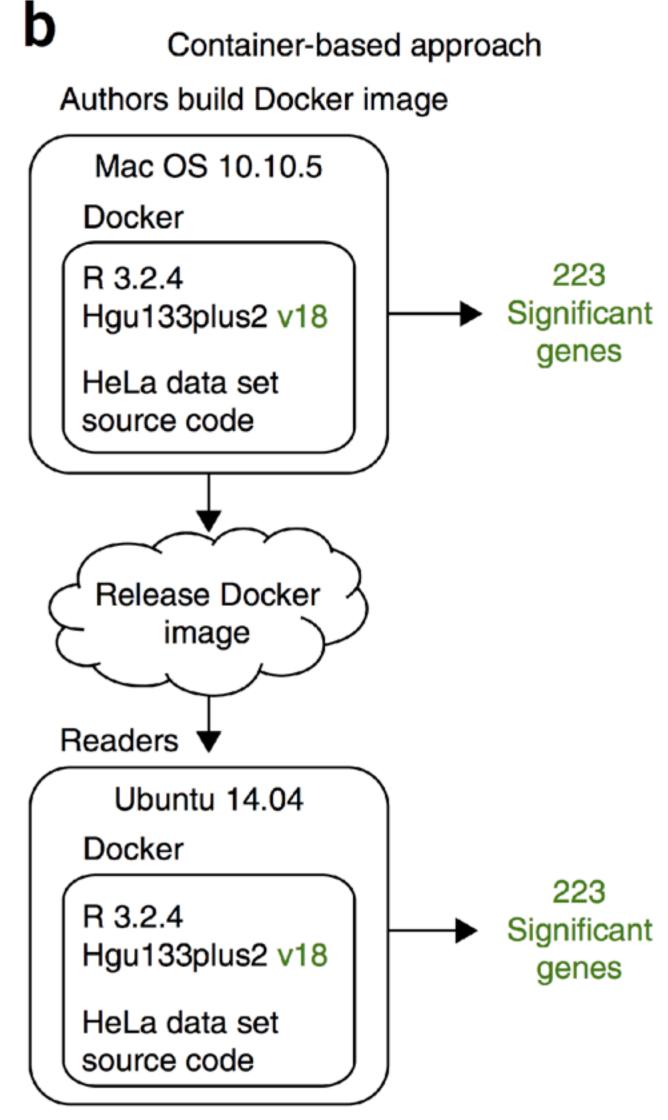

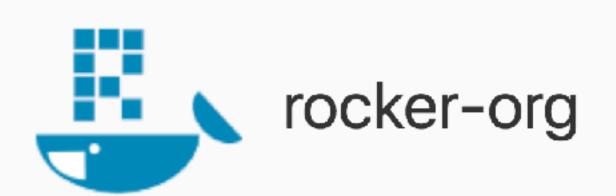

#### rocker-project.org, github.com/rocker-org

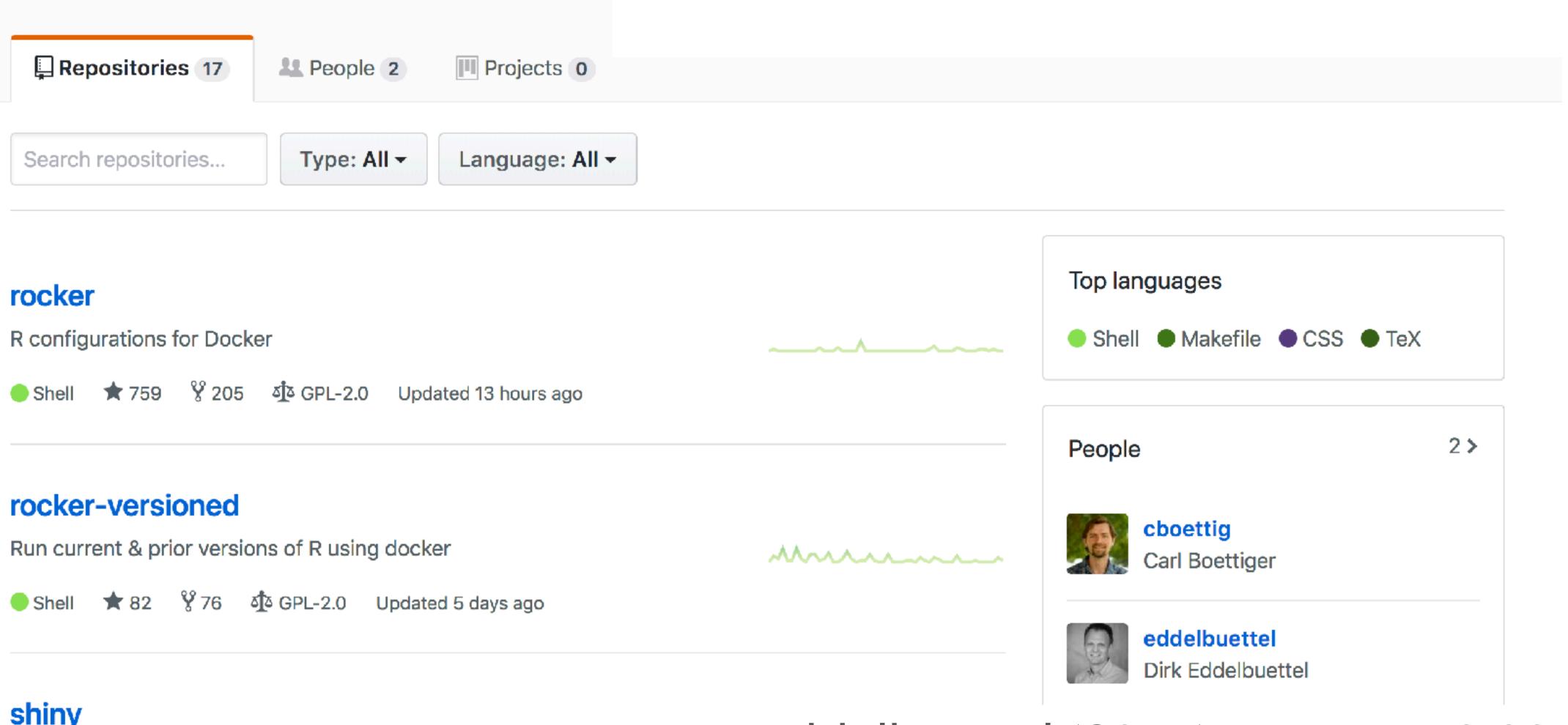

#### shiny

★ 91 👸 79 Updated 6 days ago

Boettiger + Eddelbuettel (2017) arXiv:1410.0846 Boettiger (2015) doi:10.1145/2723872.2723882

#### The versioned stack

| image      | description                                              | size              | metrics           | build status           |
|------------|----------------------------------------------------------|-------------------|-------------------|------------------------|
| r-ver      | Specify R version in docker tag. Builds on debian:stable | 221.8MB 8 layers  | docker pulls 31k  | docker build automated |
| rstudio    | Adds rstudio                                             | 336.4MB 17 layers | docker pulls 1M   | docker build automated |
| tidyverse  | Adds tidyverse & devtools                                | 625.1MB 18 layers | docker pulls 165k | docker build automated |
| verse      | Adds tex & publishing-related packages                   | 873.3MB 19 layers | docker pulls 47k  | docker build automated |
| geospatial | Adds geospatial libraries                                | 1.3GB 21 layers   | docker pulls 23k  | docker build automated |

#### The base stack

| r-base  | Current R via apt-get with debian:testing & unstable repos | 285.3MB 12 layers | docker pulls 2M | docker build automated |
|---------|------------------------------------------------------------|-------------------|-----------------|------------------------|
| r-devel | R-devel added side-by-side onto r-base (using alias RD)    | 1.2GB 20 layers   | docker pulls 5k | docker build automated |
| drd     | lighter r-devel, built not quite daily                     | 646.6MB 16 layers | docker pulls 5k | docker build automated |

#### Additional images

| r-devel-san        | as r-devel, but built with compiler sanatizers | 1.6GB 21 layers   | docker pulls 2k   | docker build automated |
|--------------------|------------------------------------------------|-------------------|-------------------|------------------------|
| r-devel-ubsan-clan | Sanatizers, clang c compiler (instead of gcc)  | 1.8GB 21 layers   | docker pulls 789  | docker build automated |
| rstudio:testing    | rstudio on debian:testing                      | 1.6GB 21 layers   | docker pulls 2k   | docker build automated |
| shiny              | shiny-server on r-base                         | 406.1MB 17 layers | docker pulls 186k | docker build automated |
| r-apt              | (R plus CRAN + marutter repo information)      | 254.5MB 14 layers | docker pulls 3k   | docker build automated |

# Let's Demo!

### Reproducibility Helpers: Containerit to Capture Dependencies

#### tl;dr

Load the package, do your analysis, and create a Dockerfile.

```
library("containerit")

container <- dockerfile(from = sessionInfo())

cat(as.character(format(container)), sep = "\n")</pre>
```

```
## FROM rocker/r-ver:3.4.4
## LABEL maintainer="daniel"
## RUN export DEBIAN_FRONTEND=noninteractive; apt-get -y update \
## && apt-get install -y git-core \
## libapparmor-dev \
## libxml2-dev \
## make \
## pandoc \
## pandoc-citeproc
## RUN ["install2.r", "assertthat", "backports", "colorspace", "commonmark", "crayon", "desc", "digest", "e
## RUN ["installGithub.r", "r-lib/pkgdown@5e4825875751c009444c56ce43d06324ec53e910"]
## WORKDIR /payload/
## CMD ["R"]
```

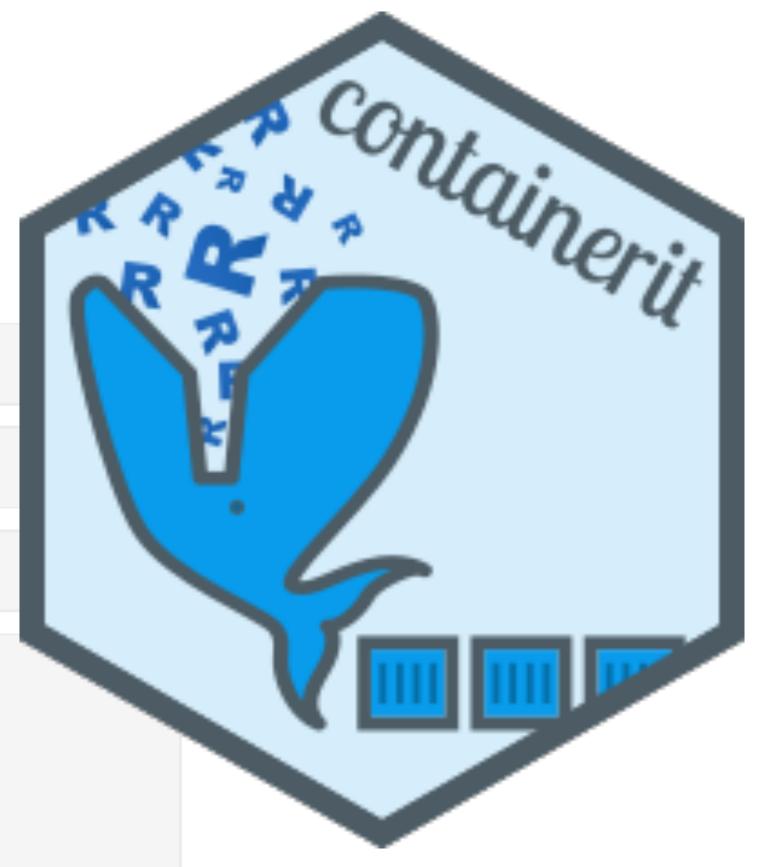

o2r.info/containerit

### Reproducibility Helpers: Liftr for Dockerized R Markdown

```
title: "The Missing Example of liftr"
author: "Author Name"
date: "2018-06-26"
output: rmarkdown::html_document
liftr:
  maintainer: "Maintainer Name"
  email: "name@example.com"
  from: "rocker/r-base:latest"
  pandoc: true
  texlive: false
  sysdeps:
    gfortran
  cran:
    glmnet
  bioc:
    - Gviz
                                liftr extends the R Markdown metadata
                                format, introducing additional options for
  remotes:
                                containerizing and rendering reports.
```

- "road2stat/liftr"

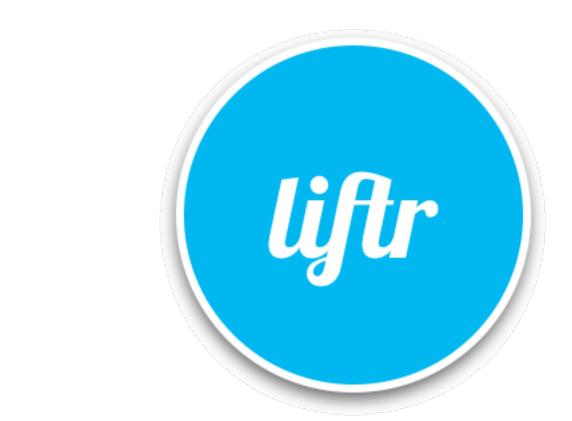

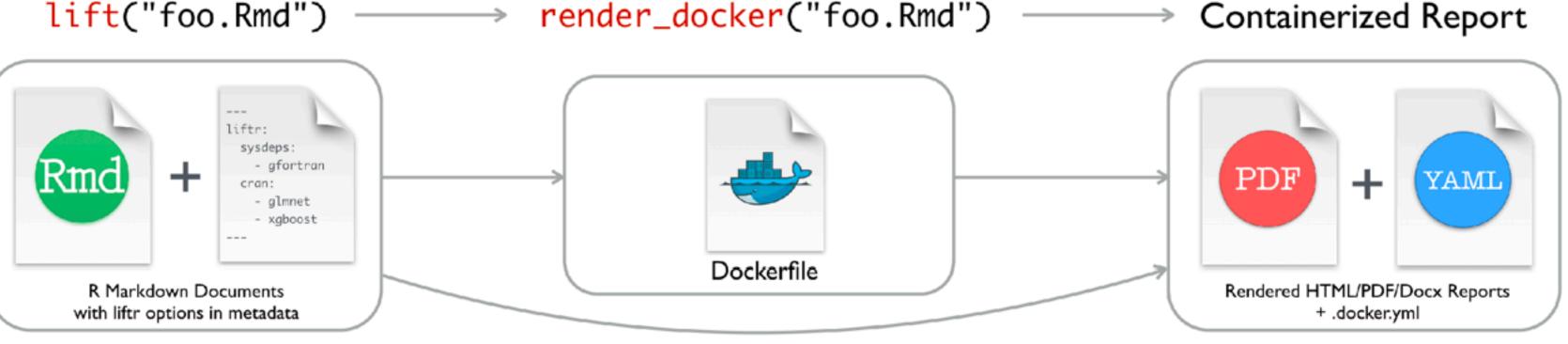

By running lift() on the RMD file, liftr parses the

metadata fields appeared in the R Markdown

document; then generates the Dockerfile.

https://nanx.me/liftr

By running render\_docker(), liftr will build

the Docker image, run the container, and

render the R Markdown document.

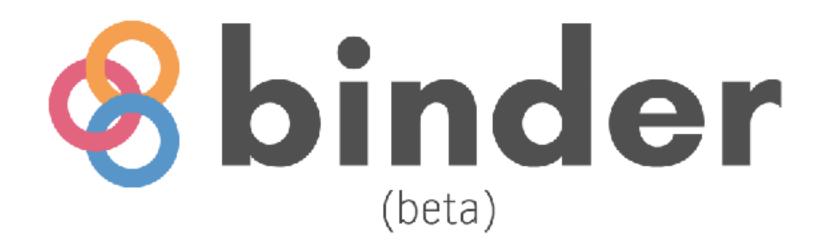

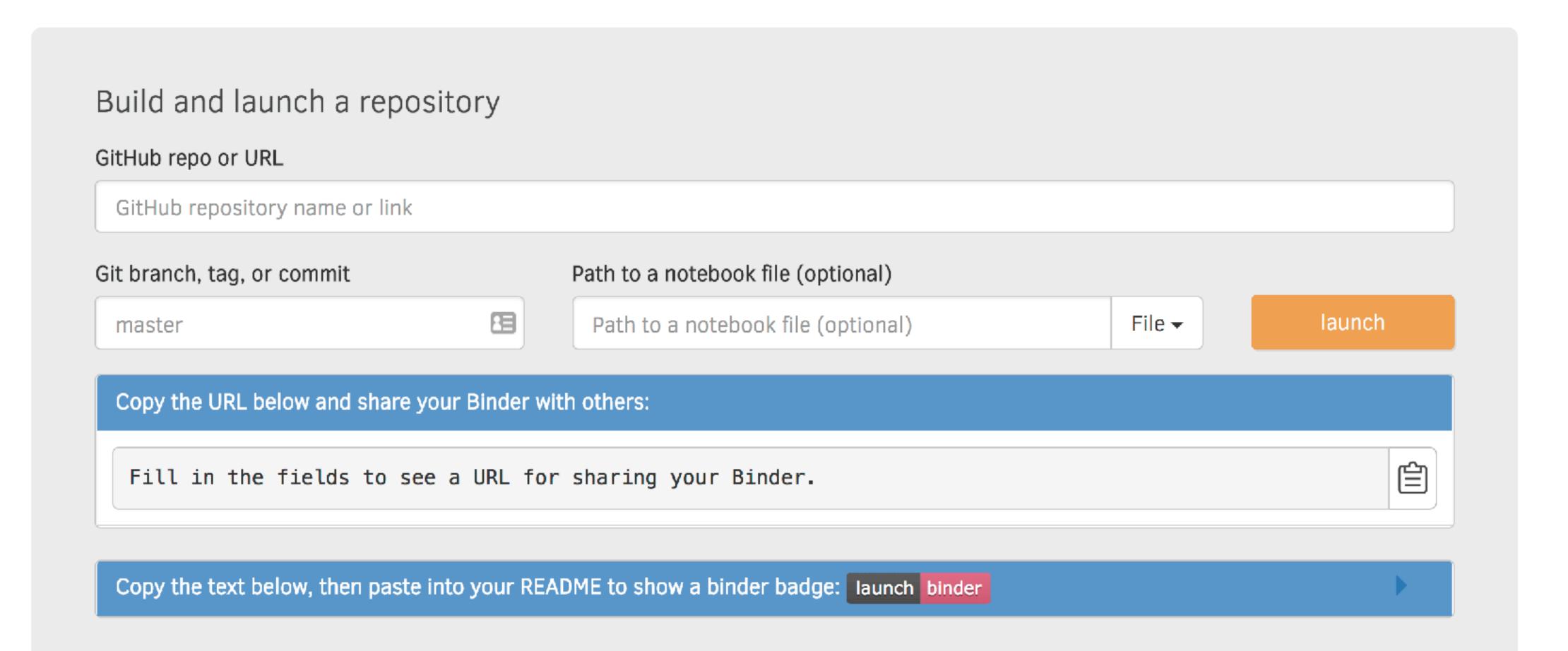

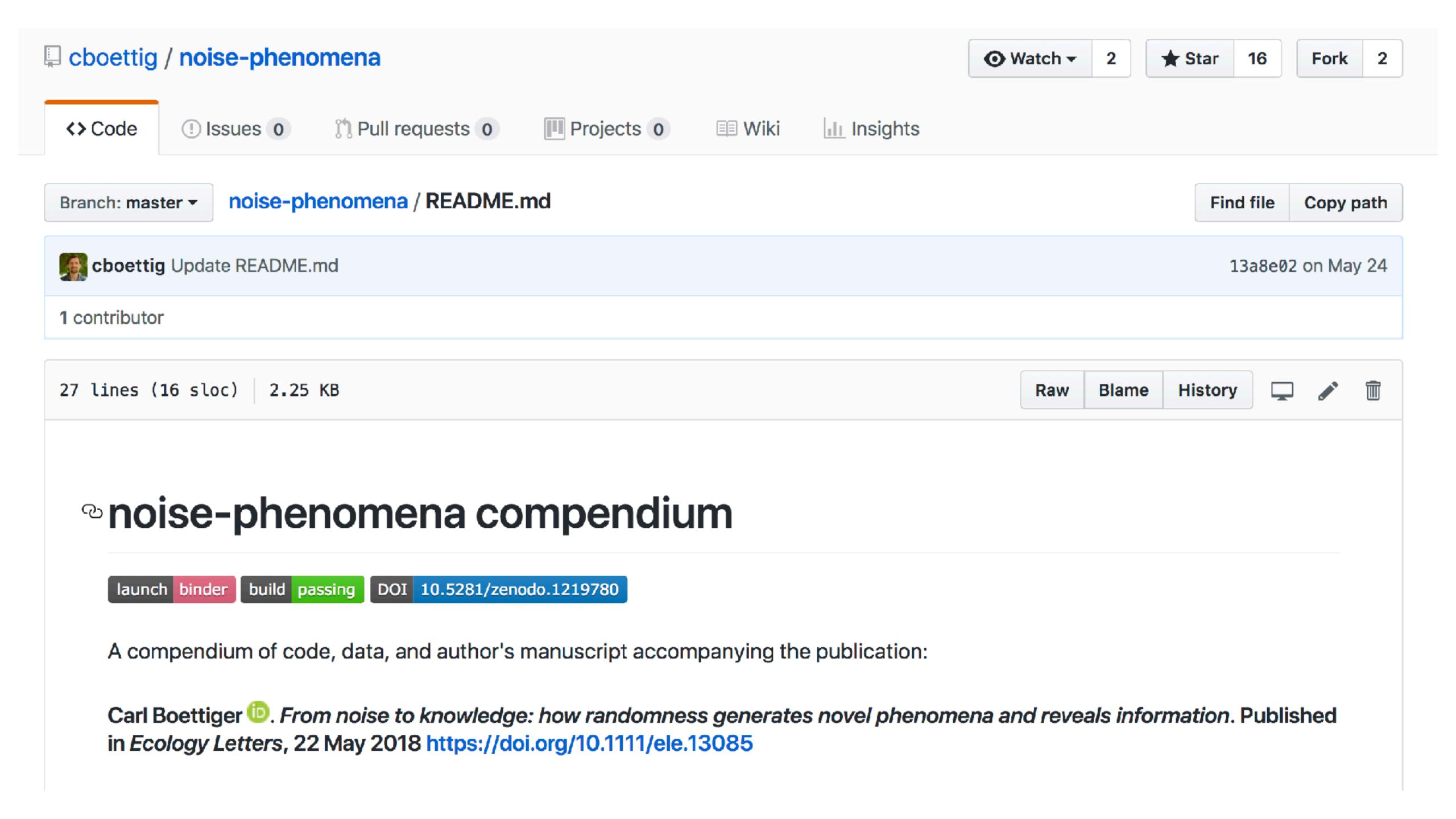

#### Reservoir: The EHA Data Science Container

A docker image for EHA's modeling and analytics work servers.

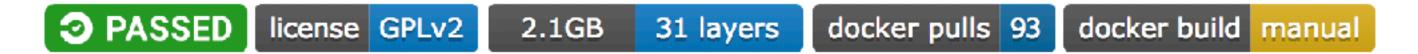

reservoir is an image built for the modeling and analytics workflow at EcoHealth Alliance. It build on top of the rocker project geospatial Docker image, and adds:

- A start-up workflow to load user accounts from the host server
- SSH and mosh access and a suite of command-line tools
- RStudio preview edition
- Additional system and R libraries for geospatial (GRASS7/rgrass7) and optimization libraries (glpk/Symphony)

See the Dockerfile for details

## Docker as provider of libraries/services

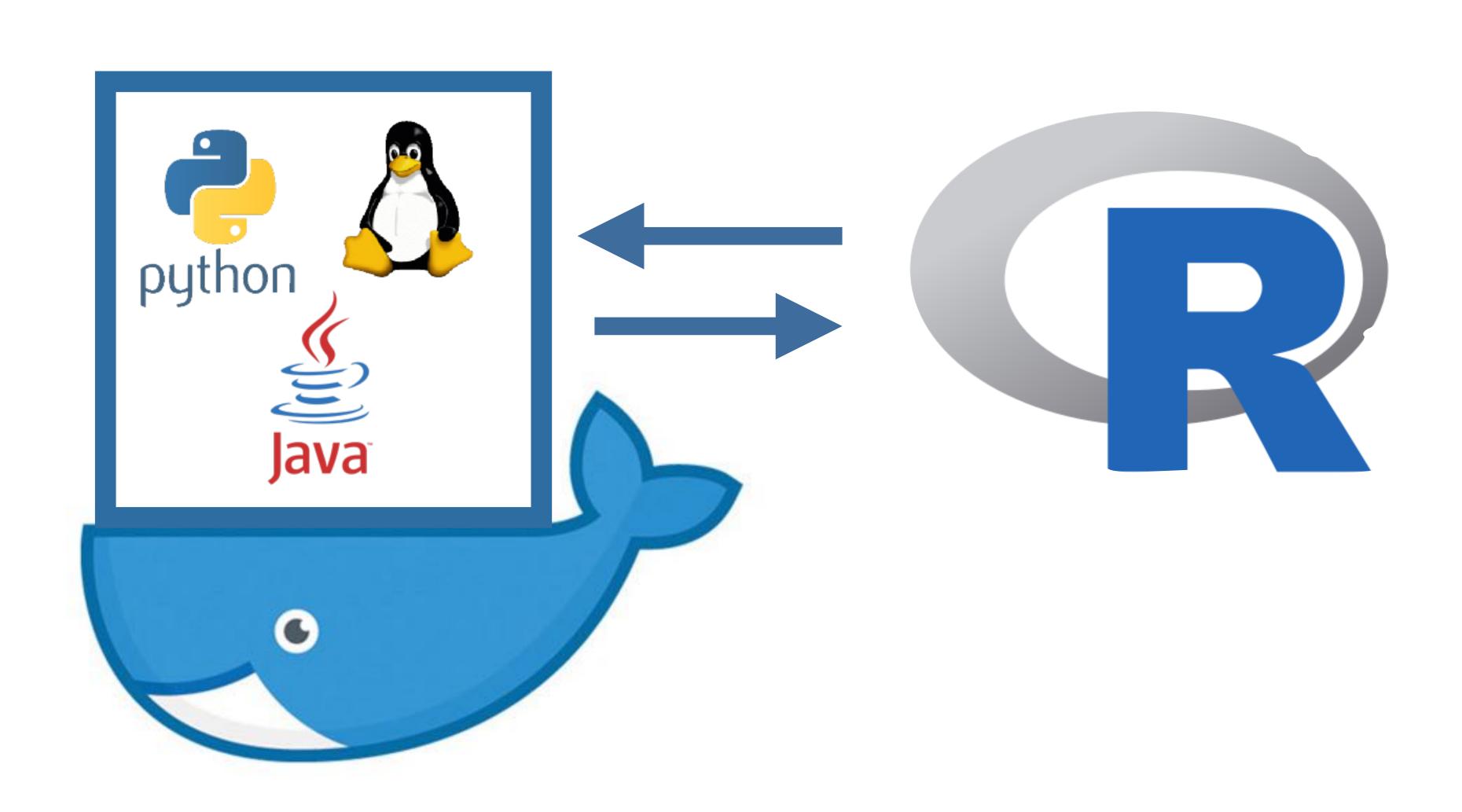

## External library/service examples

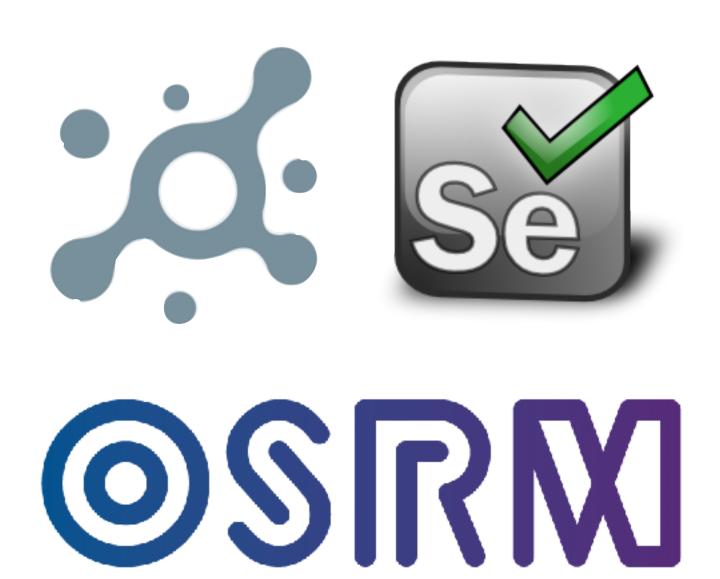

Browser rendering services for web scraping (splashr, RSelenium)

Geospatial Services (osrm)

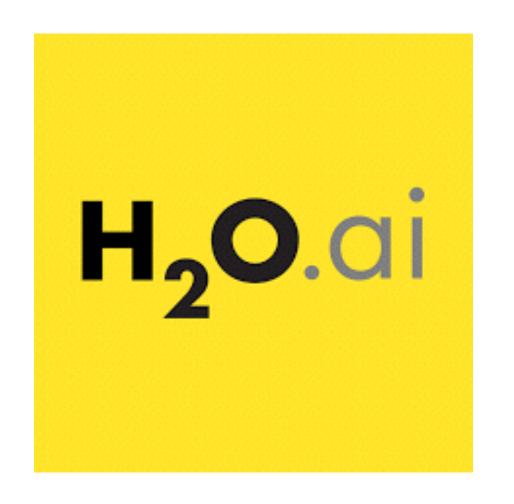

OPEN SOURCE ROUTING MACHINE

ML Services (h2o)

# Let's Demo!

## Docker as a platform for R services/apps

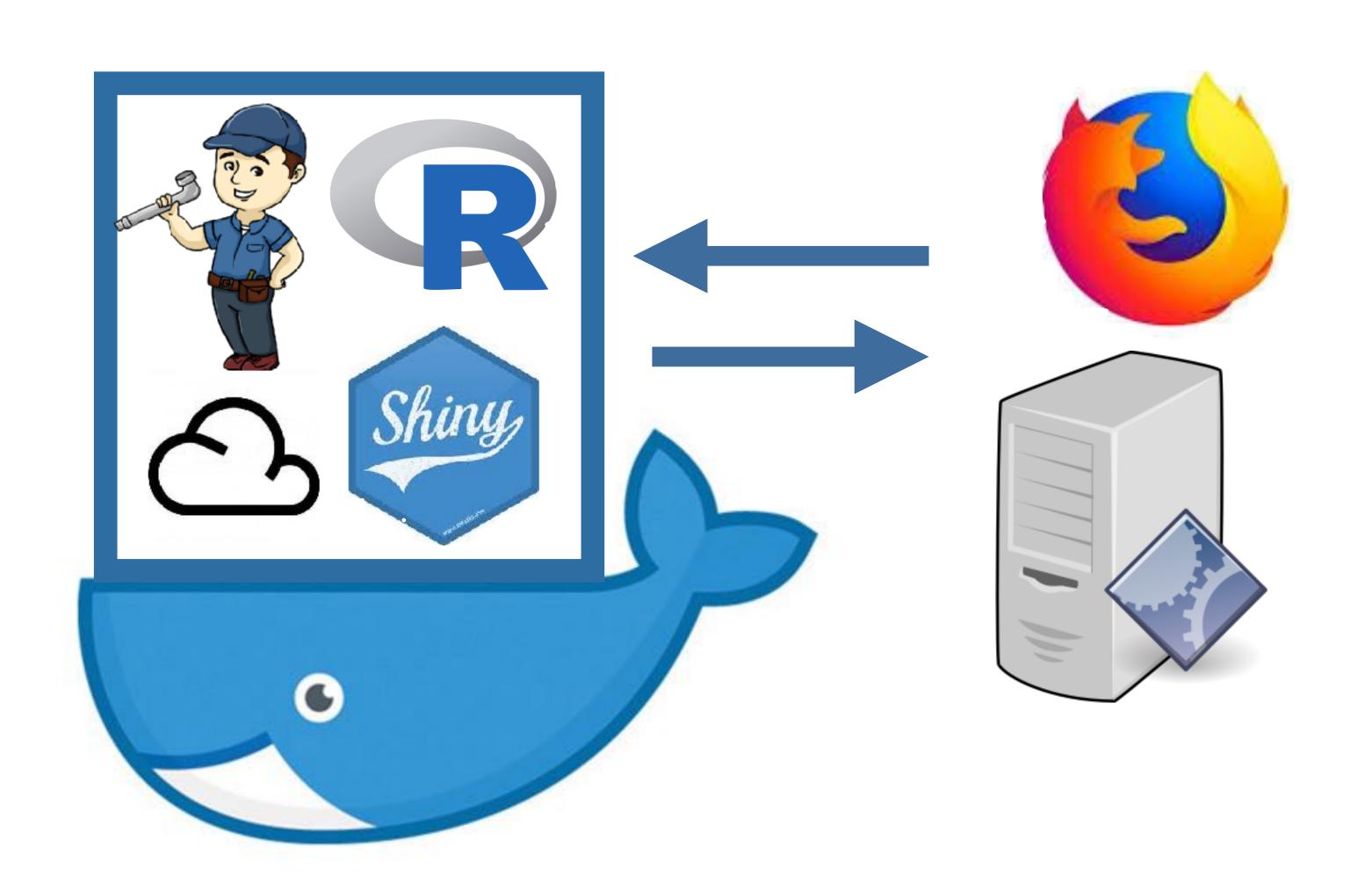

## Types of R Services

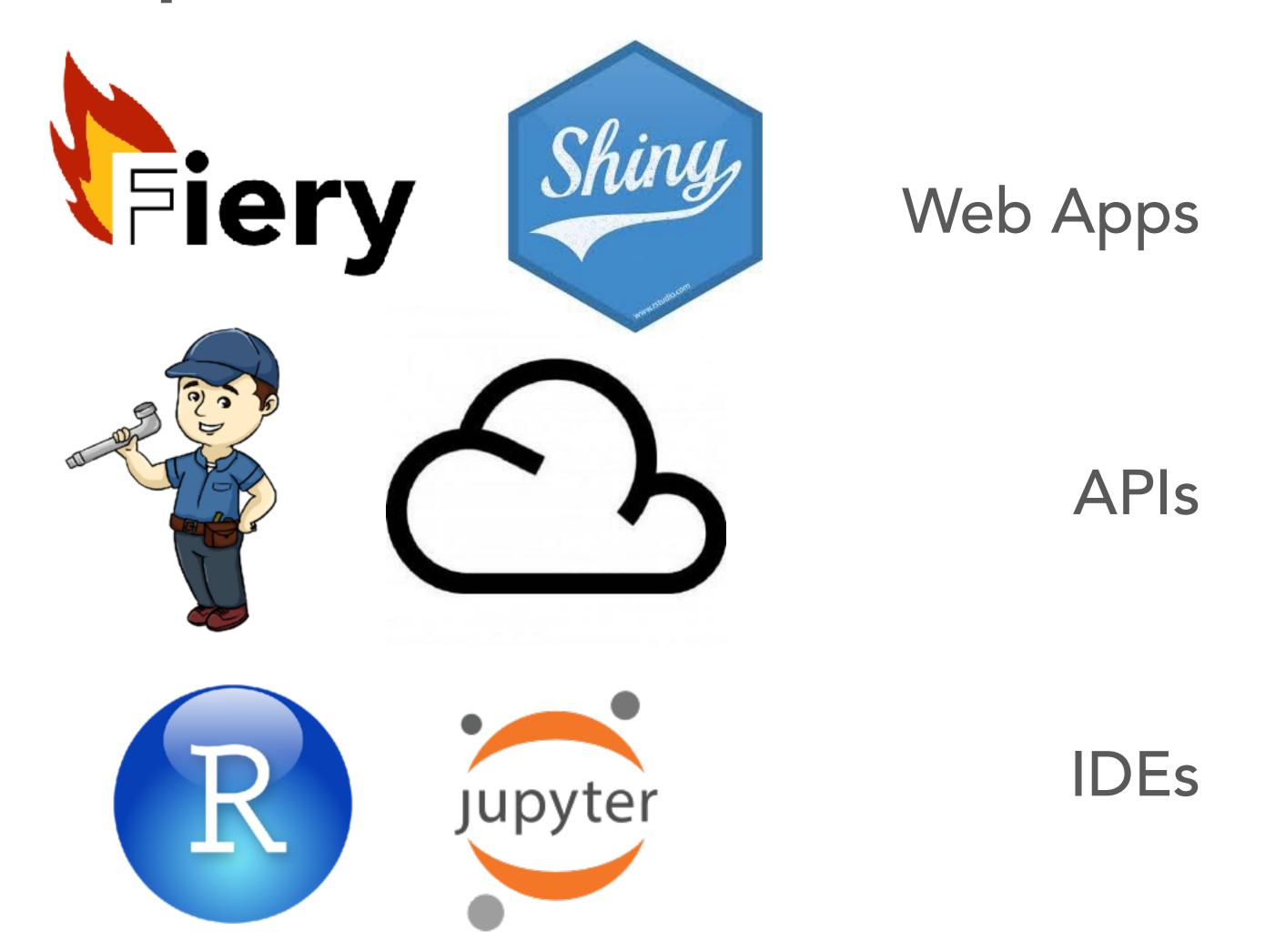

# Let's Demo!

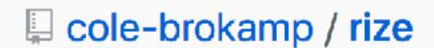

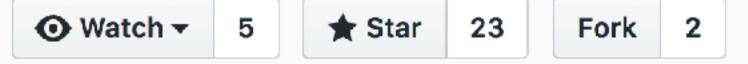

#### rize

417.6MB 22 layers version latest DOI 10.5281/zenodo.322636

A robust method to automagically dockerize your R Shiny Application

#### **Dockerize Your Shiny App**

Within the working directory of a shiny application, run in R:

rize::shiny\_dockerize()

This function takes the following steps to build, test, and view a dockerized shiny application:

- 1. Make a dependencies file if one does not already exist using the automagic R package
- 2. Create a simple Dockerfile that relies on the colebrokamp/rize Docker image
- 3. Find a valid docker executable with find\_docker\_cmd
- 4. Build the docker image with build\_docker\_app
- 5. view\_docker\_app: starts the app in a container and opens in RStudio Viewer or browser

## Docker for deploying compute jobs

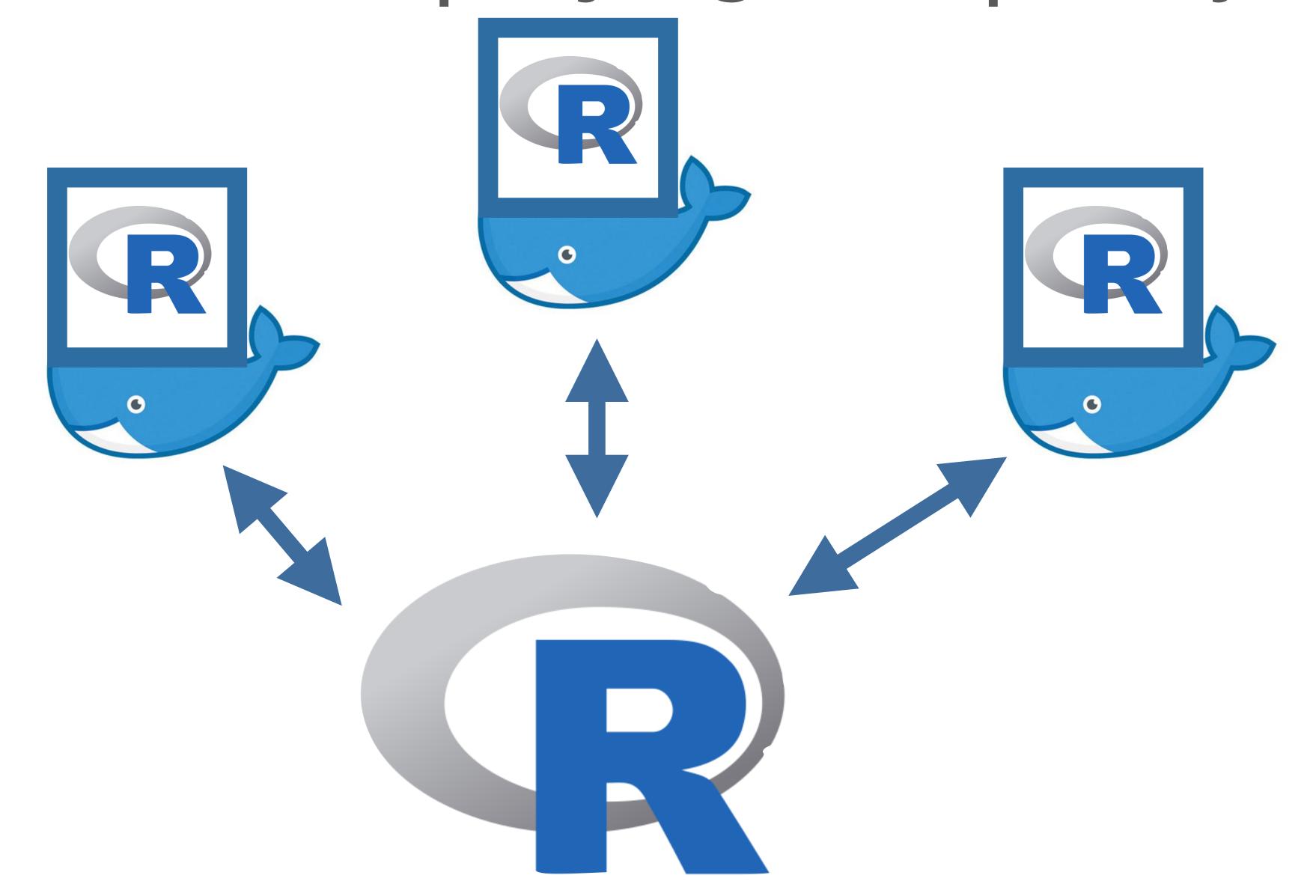

## An example with the future package

## Docker for deploying compute jobs

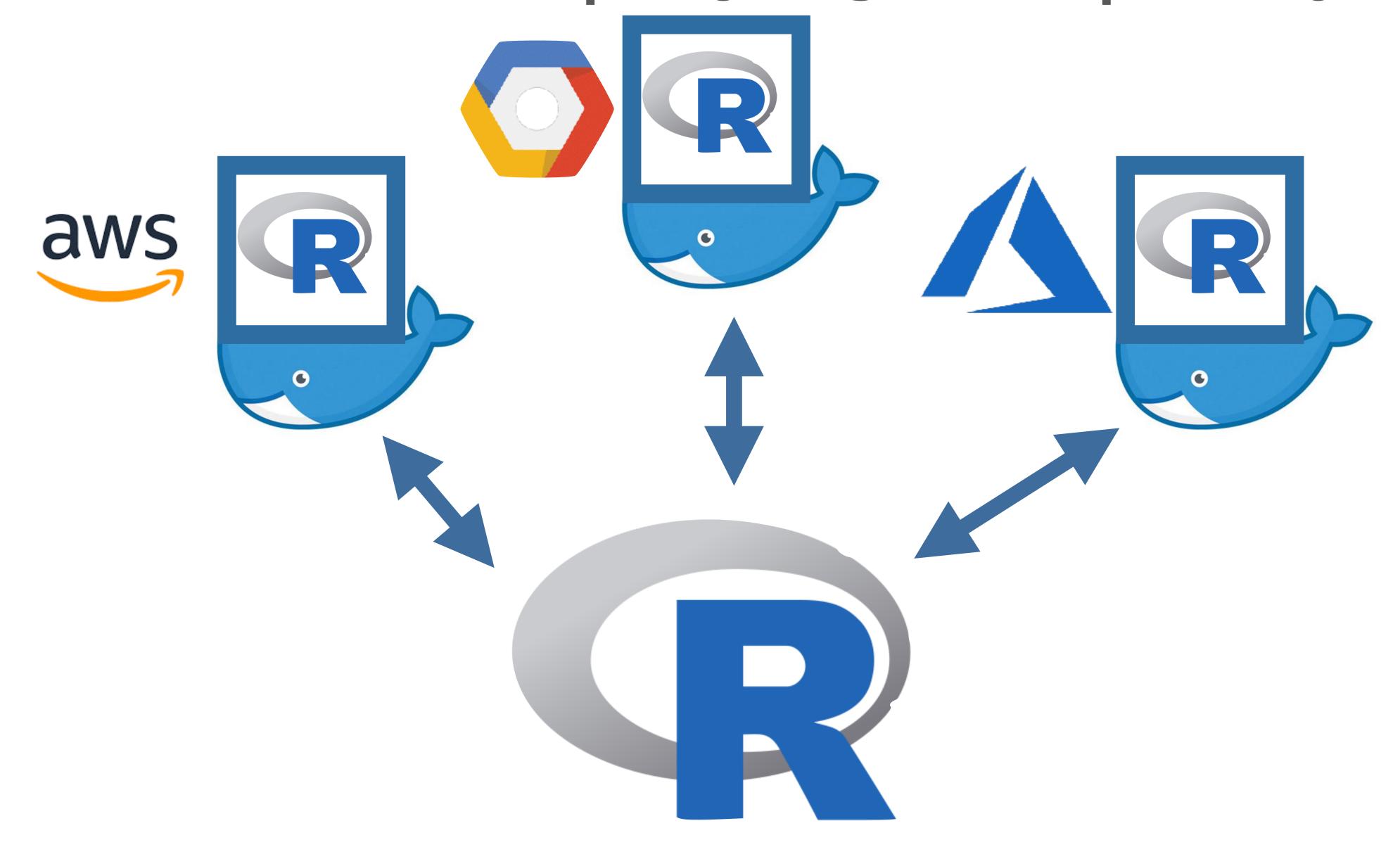

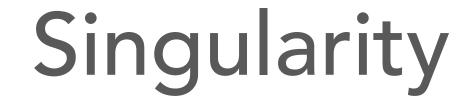

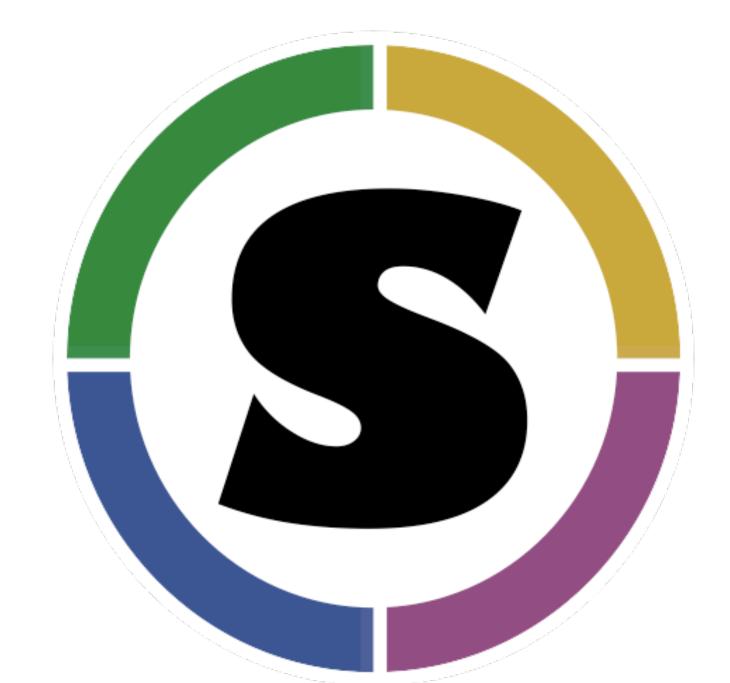

Don't need admin rights on computer to use

Less isolation - shares files with your system

For packaging up workflows, scripts, utilities

Targets scientific applications and computing clusters

Runs Docker images, too

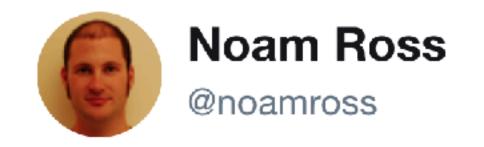

Come to my talk at @nyhackr tomorrow, where we'll brave the high seas of #rstats and Docker! meetup.com/nyhackr/events... 7PM at @ebaynyc, \$\vec{v}\$ 6:30.

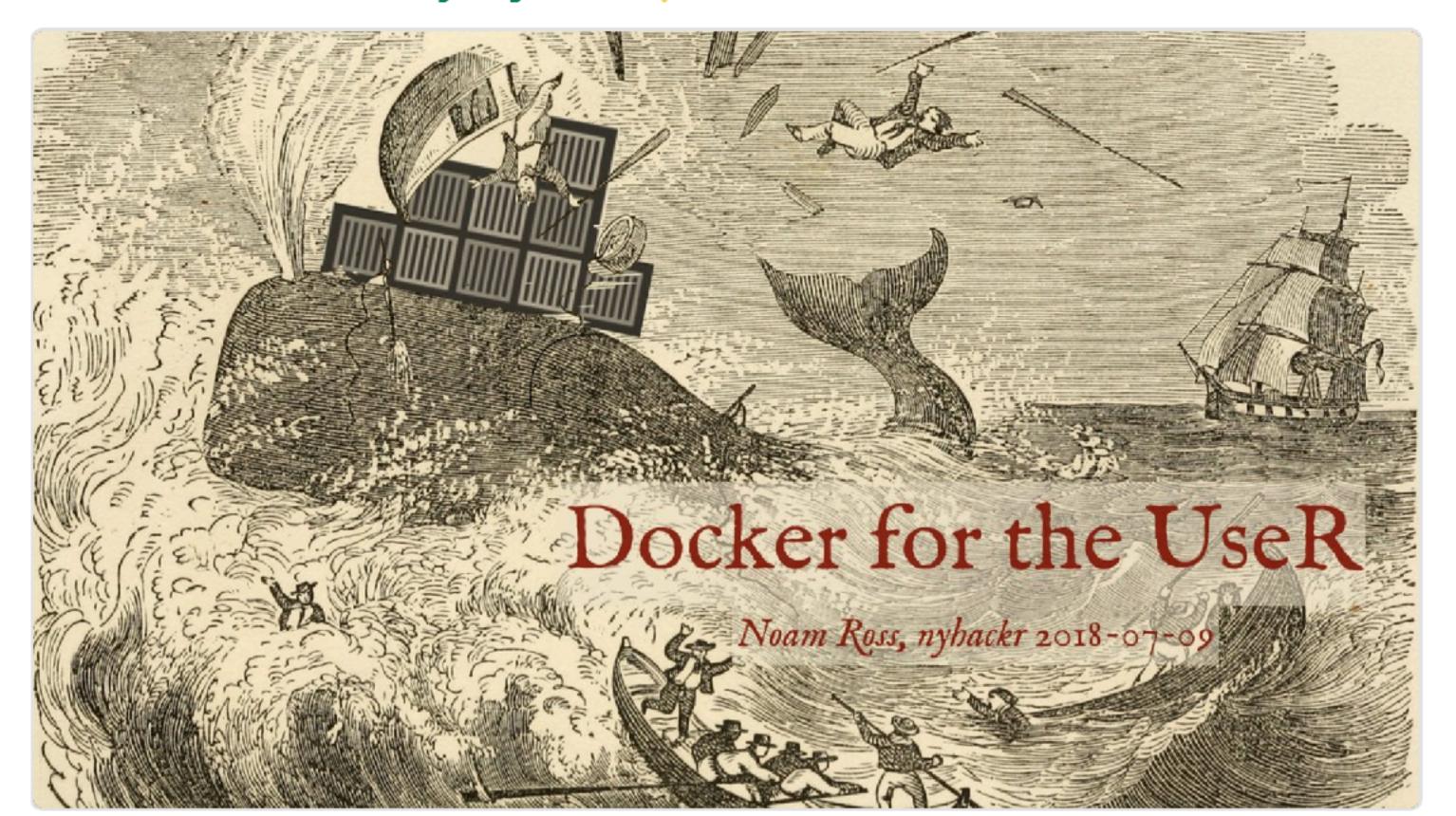

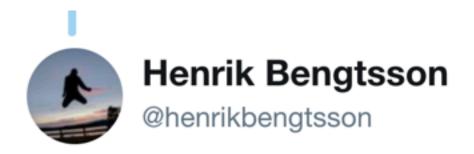

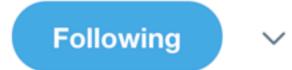

Replying to @noamross @nyhackr @ebaynyc

## Couldn't resist - here's the @SingularityApp version &

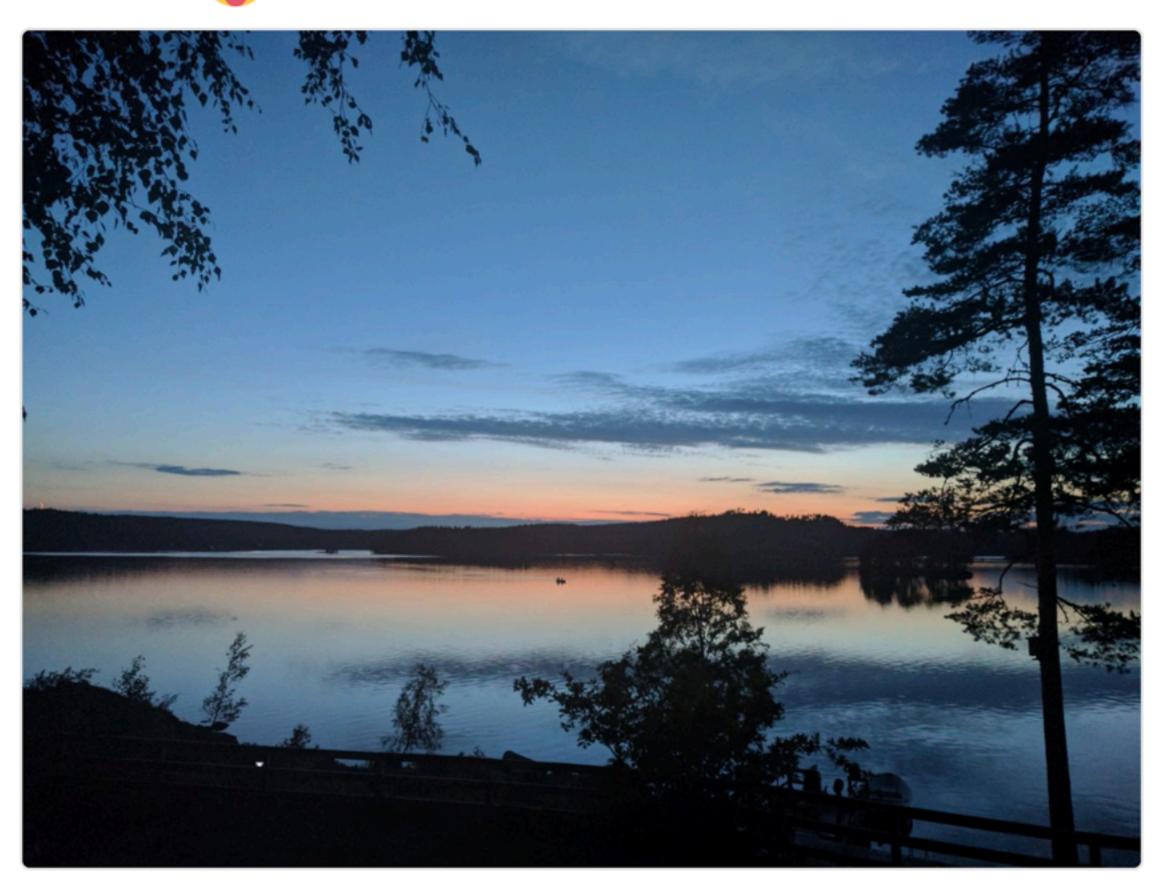

### More Resources!

The Dockumentation: docs.docker.com

An rOpenSci Lesson:

ropenscilabs.github.io/r-docker-tutorial/

All links and resources mentioned here will be live tomorrow at:

github.com/noamross/nyhackr-docker-talk

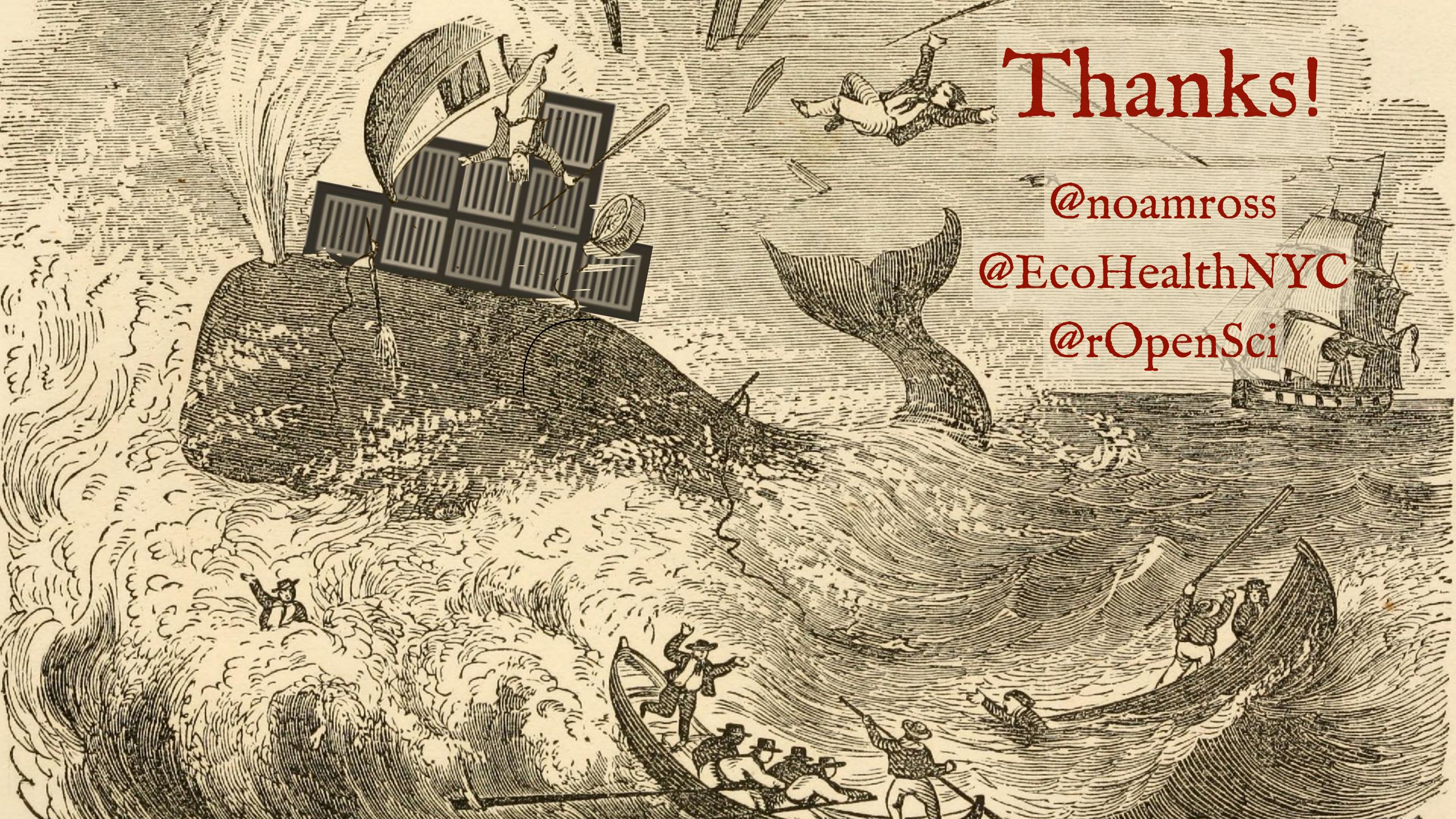